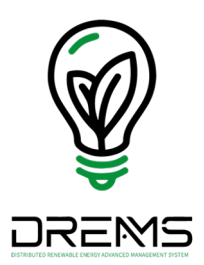

## DREAMS系統 授權查看案場功能說明

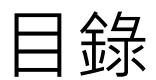

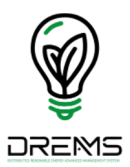

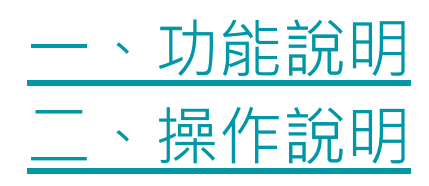

一、功能說明

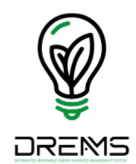

- (一)如案場申請者與維運管理者為不同之公司或多家公司,本功能提供該 案場資料授權相關公司查看。
- (二)本功能僅提供申請案場之群組管理員可設定,並授權之公司需已於 DREAMS系統完成工商憑證認證並建立帳號。

## 二、操作說明 (1)

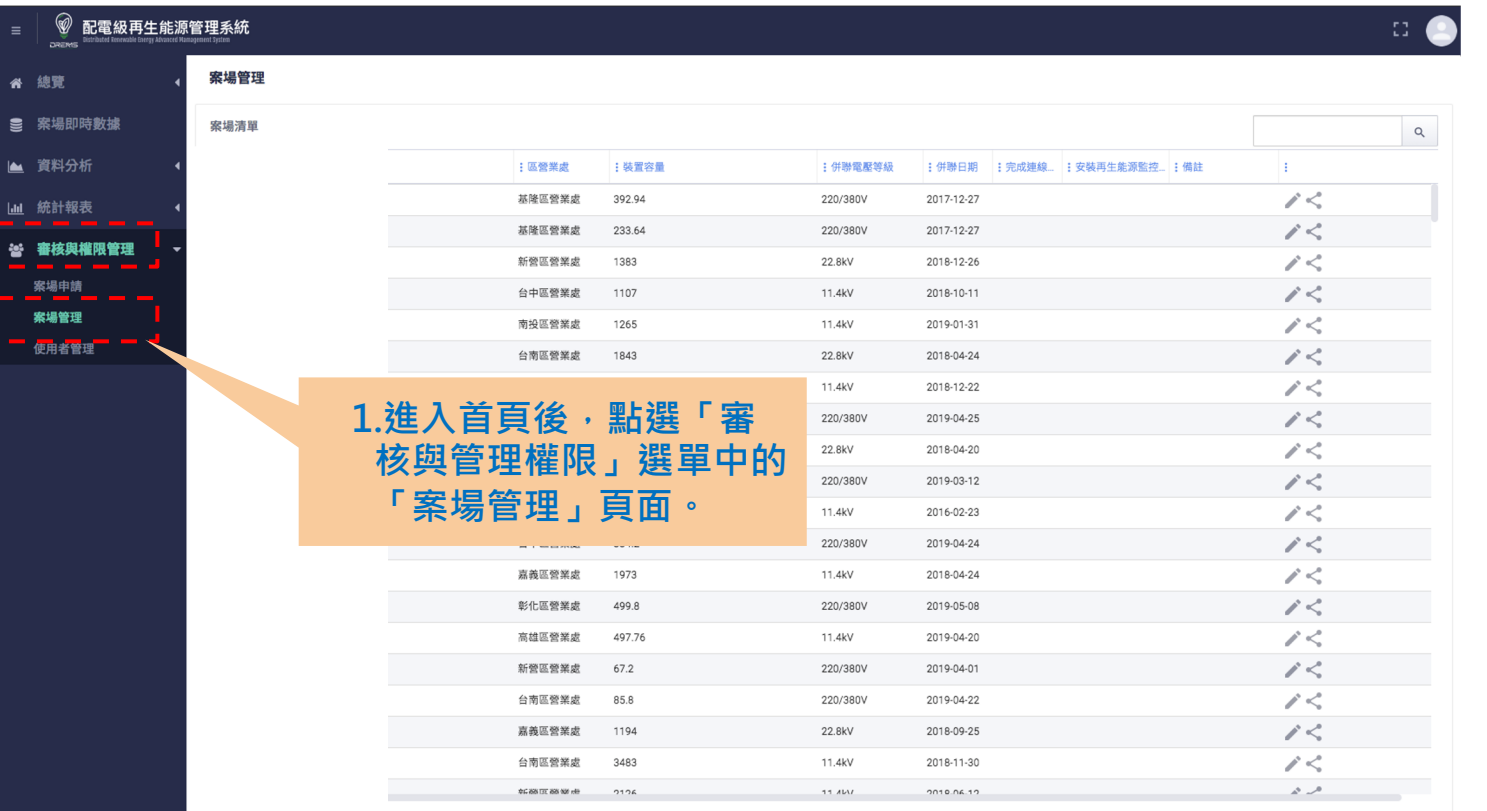

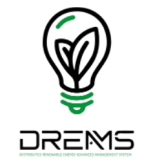

二、操作說明 (2)

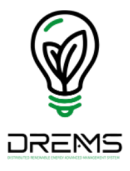

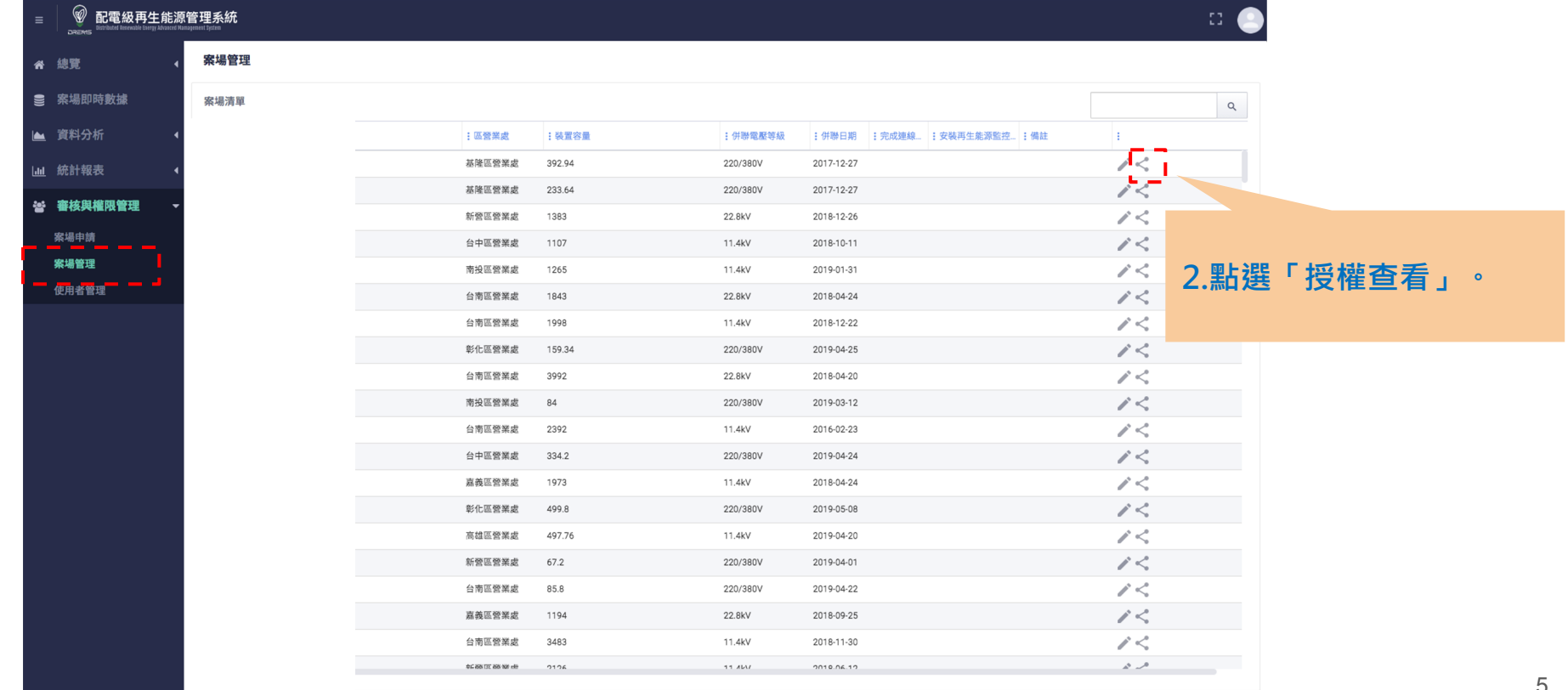

二、操作說明 (3) $\asymp$ 授權查看案場功能 - 橙億一期 **3. 輸入授權公司之統一編號。** 輸入公司統一編號,即授權該公司人員查看此案場相關資料 **註:需已於DREAMS系統完成工商憑證 認證並建立帳號。** 註:輸入統一編號之公司需已於本系統完成工商憑證認證並建立帳號 確認 取消 基隆區營業處 233.64 220/380V 2017-12-27 授權查看案場功能 - 橙億一期  $\overline{\times}$ 27950876  $\overline{\phantom{a}}$ **4. 確認公司名稱並點選自動列表。** 27950876 中華電信企業客戶分公司 取消 確認 基隆區營業處 233.64 220/380V 2017-12-27

二、操作說明 (4)

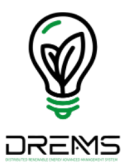

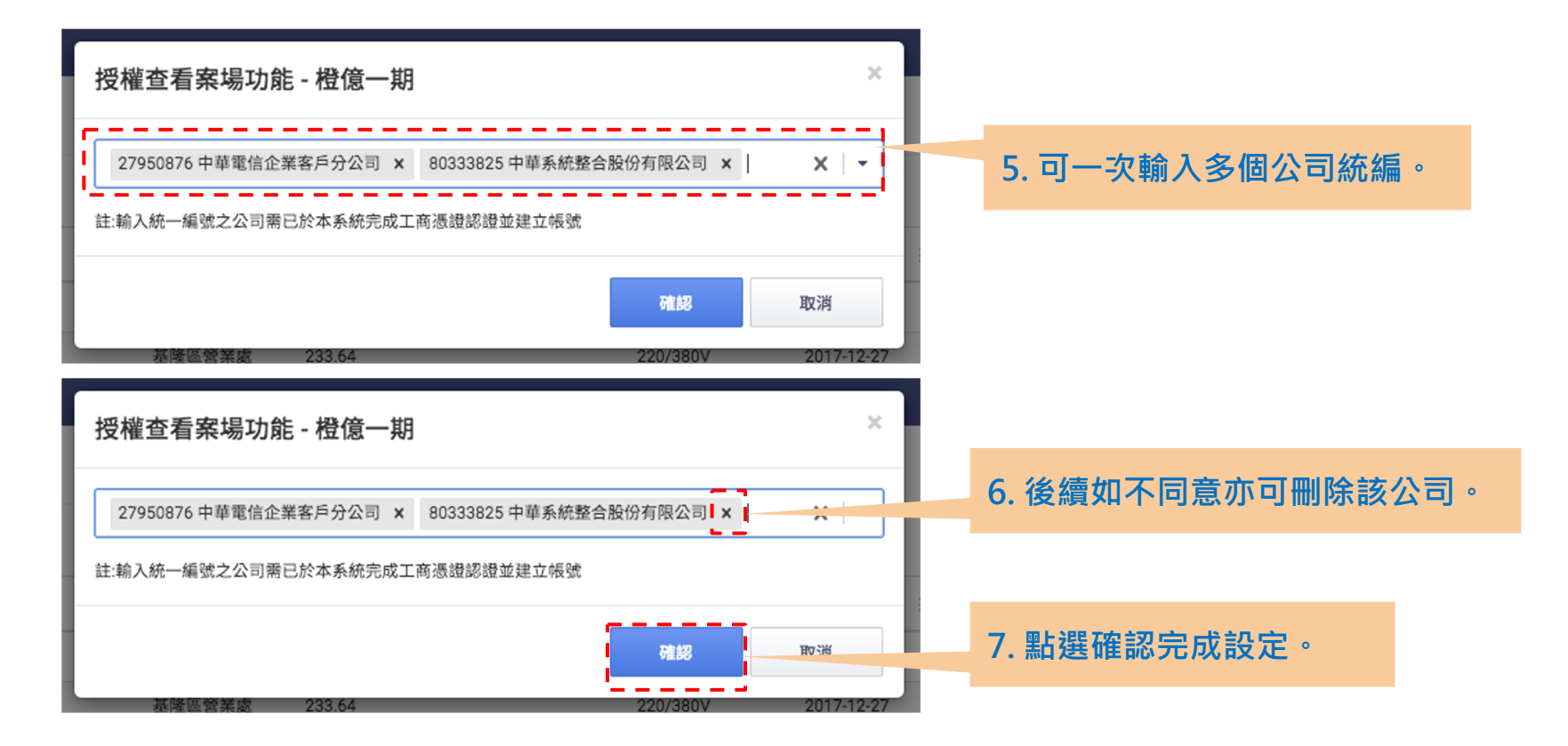

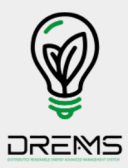

## Thank you. 如針對本文件有任何問題。

歡迎來信至: u224283@taipower.com.tw